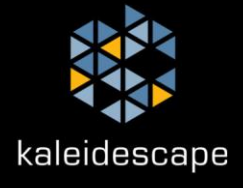

How-to Guide

The Kaleidescape Music Export application exports the imported music on a Kaleidescape Premiere system to either Free Lossless Audio Codec (FLAC) or Apple Lossless Audio Codec (ALAC) files. This application is available for Windows and Mac computers.

# **GETTING STARTED**

When you run the application, it will automatically scan the local network for Premiere systems running kOS 8.6.1 or higher.

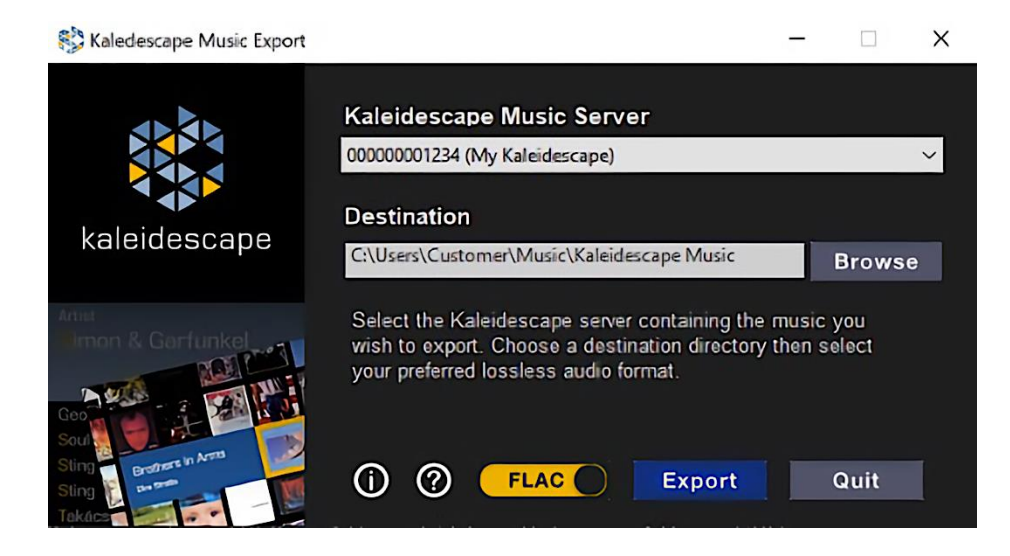

## **SELECT PREMIERE SYSTEM**

Select the Premiere system from the Kaleidescape Music Server selector that you would like to export music from. The export summary will then update with the number of music albums and tracks to be exported, including the storage space required to export all tracks.

### **EXPORT DESTINATION FOLDER**

The default export destination folder for exported music is the current user's home directory under "Music\Kaleidescape Music". You can change the export destination folder by clicking on the **Browse** button under the Destination section, then selecting the desired location in the file selector dialog. A warning will be displayed if there is not enough space to export all titles.

## **SELECT AUDIO CODEC**

Choose the lossless audio codec that is most suitable for your scenario.

- Free Lossless Audio Codec (FLAC)
- Apple Lossless Audio Codec (ALAC)

Customers who use Apple products may find that the Apple Lossless Audio Codec works best as it is compatible with the Apple Music application. There is wide support for Free Lossless Audio Codec in many music listening applications.

Both audio codecs provide a bit-for-bit quality to the original imported CD.

#### **EXPORTING MUSIC**

Clicking on the **Export** button will begin the export of all music tracks on the selected Premiere server. The export progress dialog provides a detailed summary of the album metadata and track being exported.

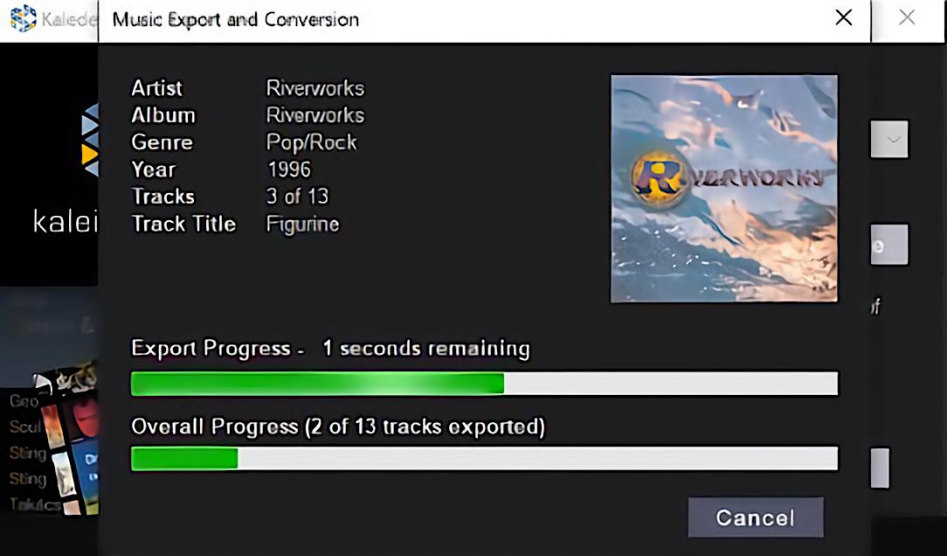

### **CANCELING THE EXPORT PROCESS**

To cancel the export process, click on the **Cancel** button on the export progress screen. A dialog asking for confirmation will then be displayed before canceling the export.

### **RESUMING THE EXPORT PROCESS**

The export process can be resumed at a later date by selecting the same Premiere system and export destination folder. The export process will skip over album folders containing previously exported tracks in the specified export destination folder.

## **COMPLETING THE EXPORT PROCESS**

The export process completes when all tracks for selected albums have been processed. The export dialog will summarize the following:

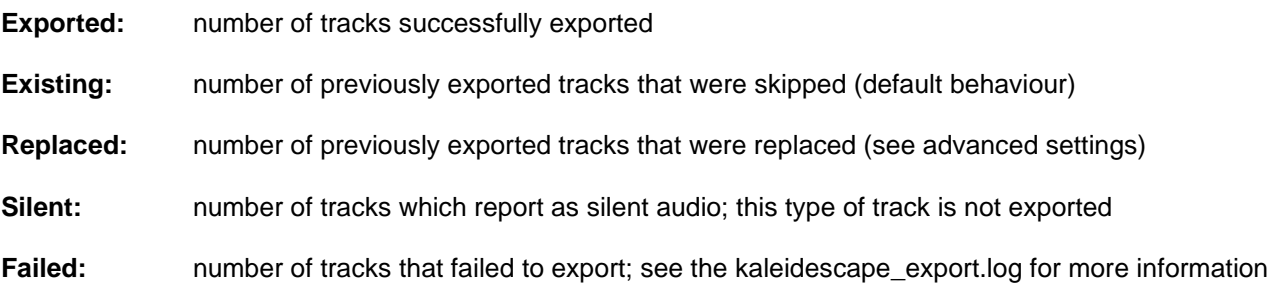

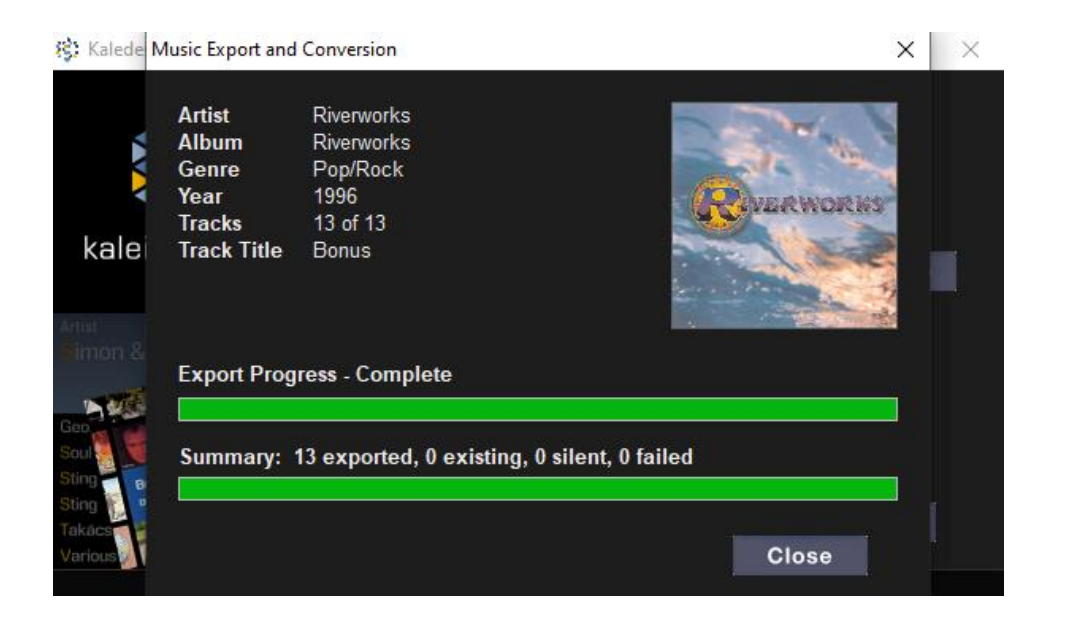

# **ADVANCED SETTINGS**

The Music Export application supports advanced settings through configuration files, which allows you to customize the track filenames, or setting the compression level of the music files. The documentation for these settings can be found in the help section within the application.